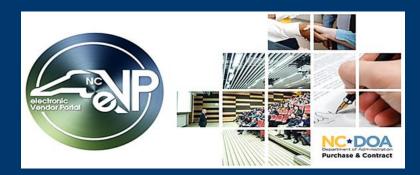

### The New eVP - Live on July 10, 2023

### An early look at the new eVP!

#### Meet the new eVP home page

Vendors will register and manage their accounts from the homepage as well as view and respond to posted solicitations. This is also where the public will search for vendors, solicitations, tabulations, awards, and contract extensions.

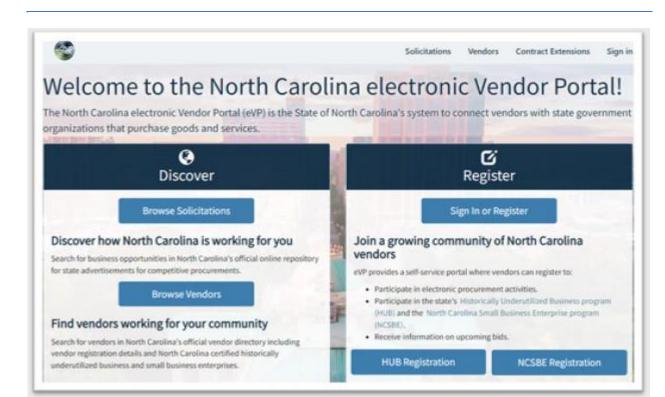

#### Find Vendors Using Advanced Vendor Search

The new Vendor Search feature will not only combine eVP, IPS and HUB vendor search functionalities, it will also include new Advanced Search fields. The search results table includes additional columns, making it easy to find vendors that meet your search criteria. Search results can also be exported to Excel as a CSV file.

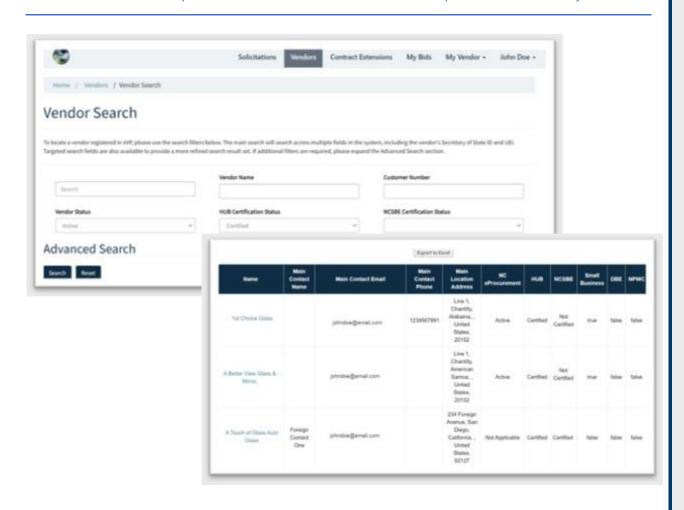

# Navigating the Agency App!

## Take Me To

The Agency App has a left side navigation panel featuring several menu options to support bid management, vendor search, and access to recent work. Views within the dashboard can be used to quickly find work items, such as your active solicitations or solicitations created by users within your business unit. To create a solicitation, simply click the '+New' button in the top command bar.

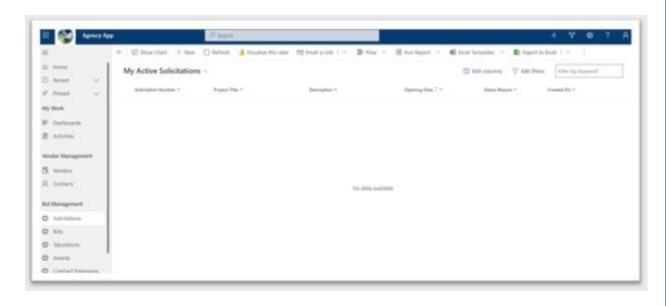

Search for Vendors in Vendor Management

The Vendor Management section provides a view of vendors registered in eVP. Click on a vendor name to access their record and view information such as contacts, commodity codes, addresses, locations, HUB & NCSBE certification, company profile, etc.

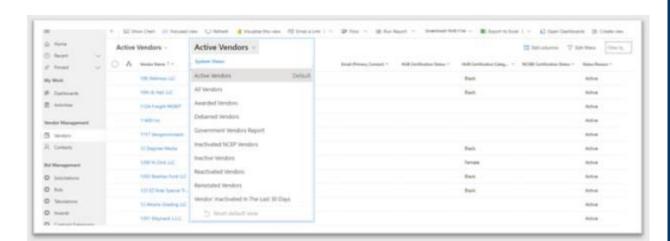

#### Report Quarterly HUB Spend

Users with the HUB Statistics User security role will see the HUB statistics link under HUB Management in the navigation panel. The electronic Vendor Portal will create a HUB statistics record for each entity on the first day of the quarter, which will be used to submit your entity's quarterly HUB spend to the HUB Office.

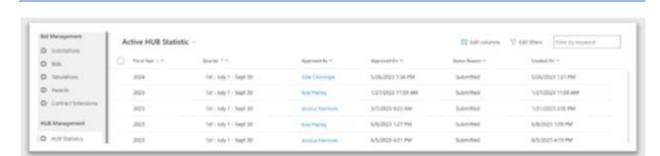

### Remember these dates!

To support the transition to the new system:

- No new solicitations will be posted from July 1 9.
- No bid openings will occur from July 8 16.
- Solicitations with a bid opening date on or before July 7, will remain in IPS.
- Users will be invited to post solicitations in the new eVP beginning on July 10, with bid opening dates on or after July 17.

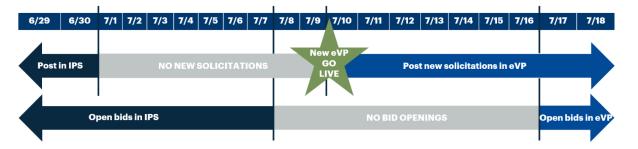

**Note**: Solicitations posted in IPS on or before June 30, with a bid opening date on or after July 17, will be migrated to the new eVP. Addenda should not be posted July 1 - 9, 2023.

## Mark your calendar for a training webinar!

The webinar for general procurement users will cover topics such as navigating the agency app, searching for vendors, posting solicitations and awarding.

The webinar for NCEP Sourcing Users will cover topics such as viewing posted solicitations, bid tabulations, and awards.

| Audience            | Date               | Time                    |
|---------------------|--------------------|-------------------------|
| Procurement Users   | Tuesday, June 20   | 10:00 a.m. – 11:30 a.m. |
| NCEP Sourcing Users | Thursday, June 22  | 10:00 a.m. – 11:30 a.m. |
| Procurement Users   | Wednesday, June 28 | 2:00 p.m. – 3:30 p.m.   |
| NCEP Sourcing Users | Thursday, June 29  | 2:00 p.m. – 3:30 p.m.   |
| Procurement Users   | Thursday, July 6   | 10:00 a.m. – 11:30 a.m. |

These sessions will be recorded and accessible for later viewing. Additional training materials will be available soon on the NC eProcurement Training page.

Stay tuned for more emails as we approach go-live. More information can be found on the <u>eVP Buyers</u> News & Events page.

This message was sent to all procurement users registered in the Interactive Purchasing System (IPS). For any questions regarding this communication, contact the Help Desk at <a href="mailto:ephelpdesk@its.nc.gov">ephelpdesk@its.nc.gov</a> or 888-211-7440, option 1, M-F 7:30 a.m. to 5:00 p.m. EST.